## Comment enregistrer en MP3 avec Audacity

*Attention, pour enregistrer en MP3, il faut que le fichier « lame » soit installé sur l'ordinatuer. Sinon, vous pourrez enregistrer aux formats proposés à l'origine dans Audacity, comme le .wav*

1. Quand votre enregistrement vous convient, allez dans « Fichier », puis « exporter l'audio » :

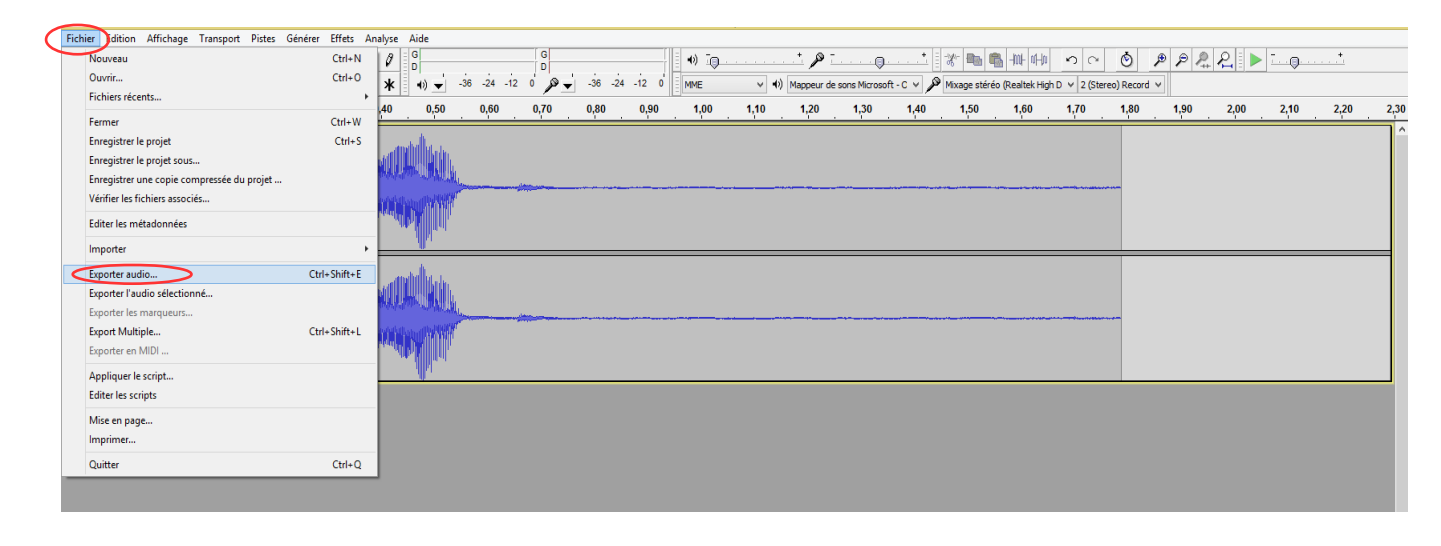

2. Choisissez l'emplacement, et dans « type », sélectionnez « fichier mp3 » :

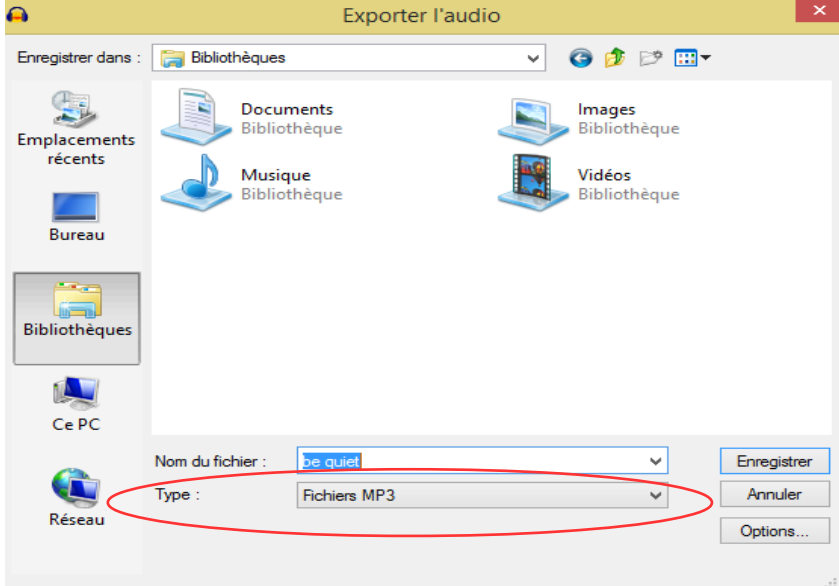

3. Cliquez sur « enregistrer ».